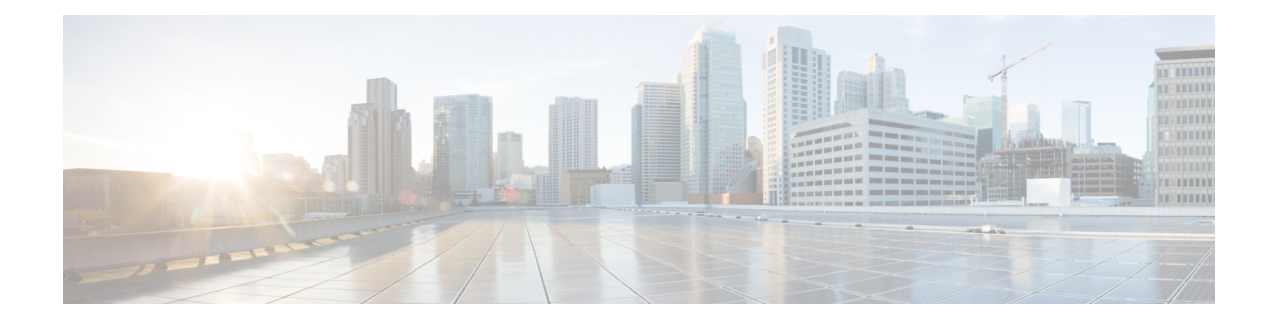

# **QoS Policy Support on L2VPN ATM PVPs**

This feature enables you to configure Quality of Service (QoS) service policies in ATM permanent virtual path (PVP) mode for Layer 2 Virtual Private Networks (L2VPNs).

- [Prerequisites](#page-0-0) for QoS Policy Support on L2VPN ATM PVPs, on page 1
- [Restrictions](#page-0-1) for QoS Policy Support on L2VPN ATM PVPs, on page 1
- [Information](#page-1-0) About QoS Policy Support on L2VPN ATM PVPs, on page 2
- How to [Configure](#page-2-0) QoS Policy Support on L2VPN ATM PVPs, on page 3
- [Configuration](#page-11-0) Examples for QoS Policy Support on L2VPN ATM PVPs, on page 12
- Additional [References,](#page-12-0) on page 13
- Feature [Information](#page-13-0) for QoS Policy Support on L2VPN ATM PVPs, on page 14

# <span id="page-0-0"></span>**Prerequisites for QoS Policy Support on L2VPN ATM PVPs**

Before configuring QoS policies on L2VPN ATM PVPs, you should understand the concepts and configuration instructions in the following documents:

- Any Transport over MPLS
- Applying QoS Features Using the MQC

# <span id="page-0-1"></span>**Restrictions for QoS Policy Support on L2VPN ATM PVPs**

- Queueing-based policies are not supported in ATM PVP mode and virtual circuit (VC) mode at the same time under the same main interface. However, nonqueueing policies can be mixed. For example, you can configure a nonqueueing policy in PVP mode and configure queueing policies on in VC mode under the same main interface. Similarly, you can configure a queueing policy in PVP mode and configure nonqueueing policies in VC mode in the input or output direction.
- ATM PVP mode does not support sessions.
- When you enable a policy in PVP mode, do not configure ATM rates on the VCs that are part of the PVP. The VCs should be unspecified bit rate (UBR) VCs only.
- If VCs are part of a PVP that has a policy configured, you cannot configure ATM VC traffic shaping.
- You cannot configure a queueing policy on an ATM PVP with UBR.

• You cannot configure queueing-based policies with UBR traffic shaping.

# <span id="page-1-0"></span>**Information About QoS Policy Support on L2VPN ATM PVPs**

## **The MQC Structure**

The MQC structure allows you to define a traffic class, create a traffic policy, and attach the traffic policy to an interface.

The MQC structure consists of the following three high-level steps.

#### **SUMMARY STEPS**

- **1.** Define a traffic class by using the **class-map**command. A traffic class is used to classify traffic.
- **2.** Create a traffic policy by using the **policy-map** command. (The terms traffic policy and policy map are often synonymous.) A traffic policy (policy map) contains a traffic class and one or more QoS features that will be applied to the traffic class. The QoS features in the traffic policy determine how to treat the classified traffic.
- **3.** Attach the traffic policy (policy map) to the interface by using the **service-policy** command.

#### **DETAILED STEPS**

- **Step 1** Define a traffic class by using the **class-map**command. A traffic class is used to classify traffic.
- **Step 2** Create a traffic policy by using the **policy-map** command. (The terms traffic policy and policy map are often synonymous.) A traffic policy (policy map) contains a traffic class and one or more QoS features that will be applied to the traffic class. The QoS features in the traffic policy determine how to treat the classified traffic.
- **Step 3** Attach the traffic policy (policy map) to the interface by using the **service-policy** command.

## **Elements of a Traffic Class**

A traffic class contains three major elements: a traffic class name, a series of match commands, and, if more than one match command is used in the traffic class, instructions on how to evaluate these match commands.

The match commands are used for classifying packets. Packets are checked to determine whether they meet the criteria specified in the match commands; if a packet meets the specified criteria, that packet is considered a member of the class. Packets that fail to meet the matching criteria are classified as members of the default traffic class.

## **Elements of a Traffic Policy**

A traffic policy containsthree elements: a traffic policy name, a traffic class(specified with the class command), and the command used to enable the QoS feature.

The traffic policy (policy map) applies the enabled QoS feature to the traffic class once you attach the policy map to the interface (by using the service-policy command).

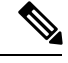

**Note**

A packet can match only one traffic class within a traffic policy. If a packet matches more than one traffic class in the traffic policy, the first traffic class defined in the policy will be used.

# <span id="page-2-0"></span>**How to Configure QoS Policy Support on L2VPN ATM PVPs**

## **Enabling a Service Policy in ATM PVP Mode**

You can enable a service policy in ATM PVP mode. You can also enable a service policy on PVP on a multipoint subinterface.

 $\mathscr{D}_{\mathscr{A}}$ 

**Note**

>

The **show policy-map interface** command does not display service policy information for ATM interfaces.

#### **SUMMARY STEPS**

- **1. enable**
- **2. configure terminal**
- **3. interface atm** *slot* **/** *subslot* **/** *port* [**.** *subinterface*]
- **4. atm pvp** *vpi* **l2transport**
- **5. service-policy** [**input** | **output**] *policy-map-name*
- **6. xconnect** *peer-router-id vcid* encapsulation mpls
- **7. end**

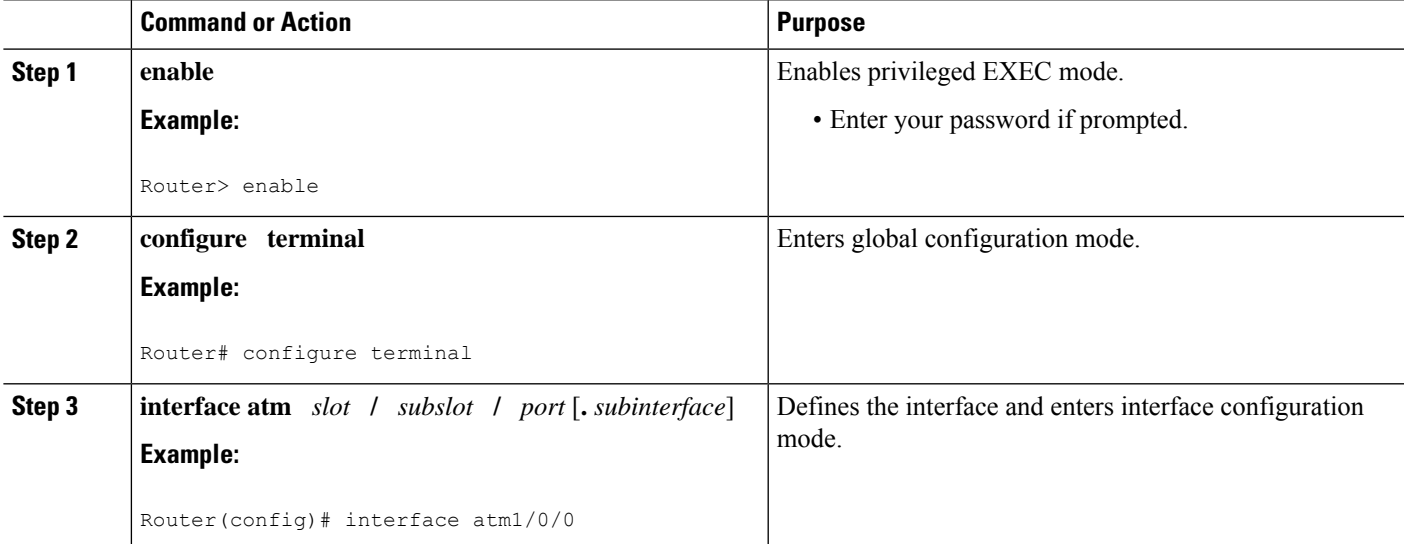

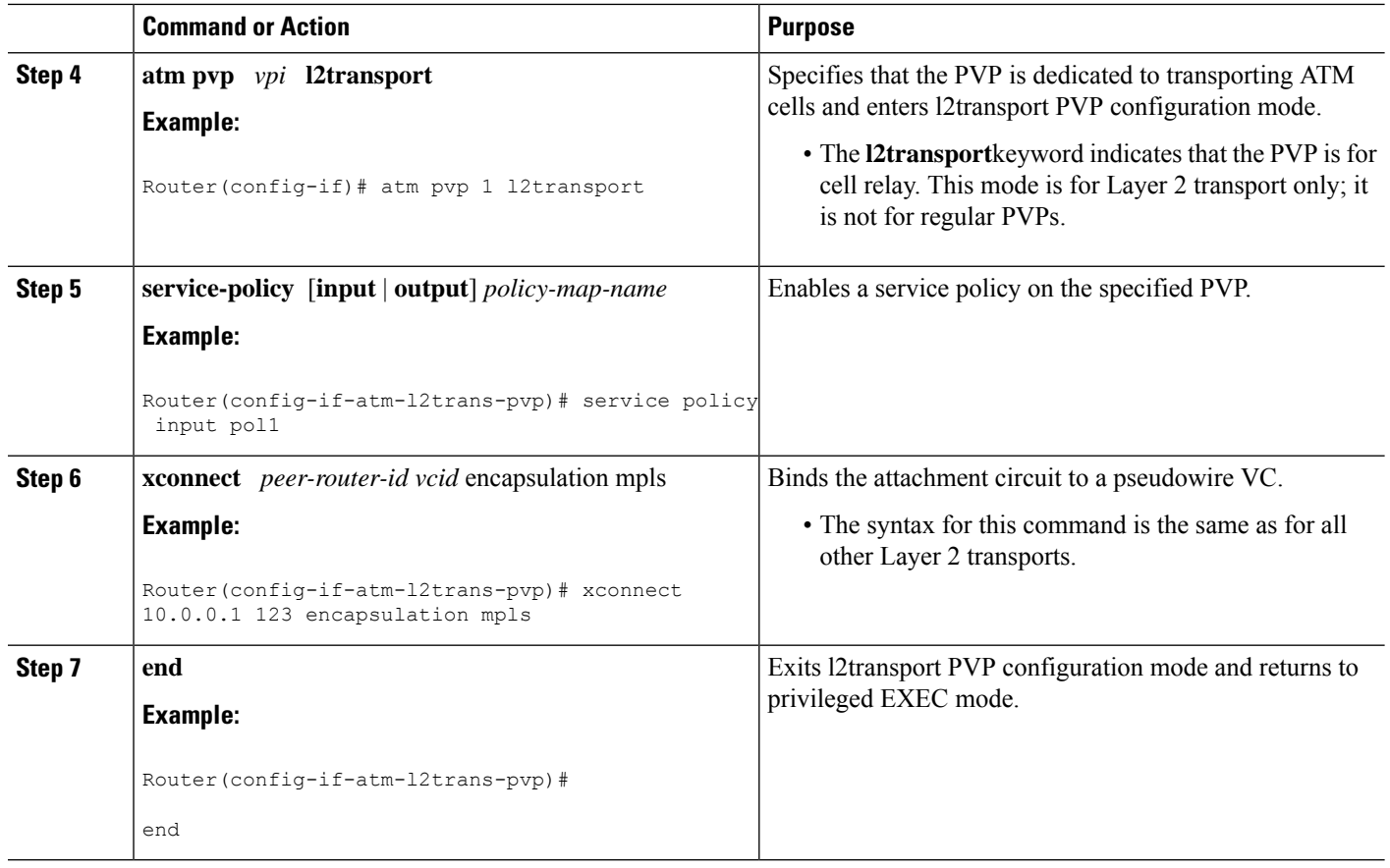

## **Enabling a Service Policy in ATM PVP Mode using the commands associated with the L2VPN Protocol-Based CLIs feature**

You can enable a service policy in ATM PVP mode. You can also enable a service policy on PVP on a multipoint subinterface.

 $\label{eq:1} \bigotimes_{\mathbb{Z}} \mathbb{Z}^2$ 

>

The **show policy-map interface** command does not display service policy information for ATM interfaces. **Note**

## **SUMMARY STEPS**

- **1. enable**
- **2. configure terminal**
- **3. interface atm** *slot* **/** *subslot* **/** *port* [**.** *subinterface*]
- **4. atm pvp** *vpi* **l2transport**
- **5. service-policy** [**input** | **output**] *policy-map-name*
- **6. end**
- **7. interface pseudowire** *number*
- **8. encapsulation mpls**
- **9. neighbor** *peer-address vcid-value*
- **10. exit**
- **11. l2vpn xconnect context** *context-name*
- **12. member pseudowire** *interface-number*
- **13. member gigabitethernet** *interface-number*
- **14. end**
- **15. end**

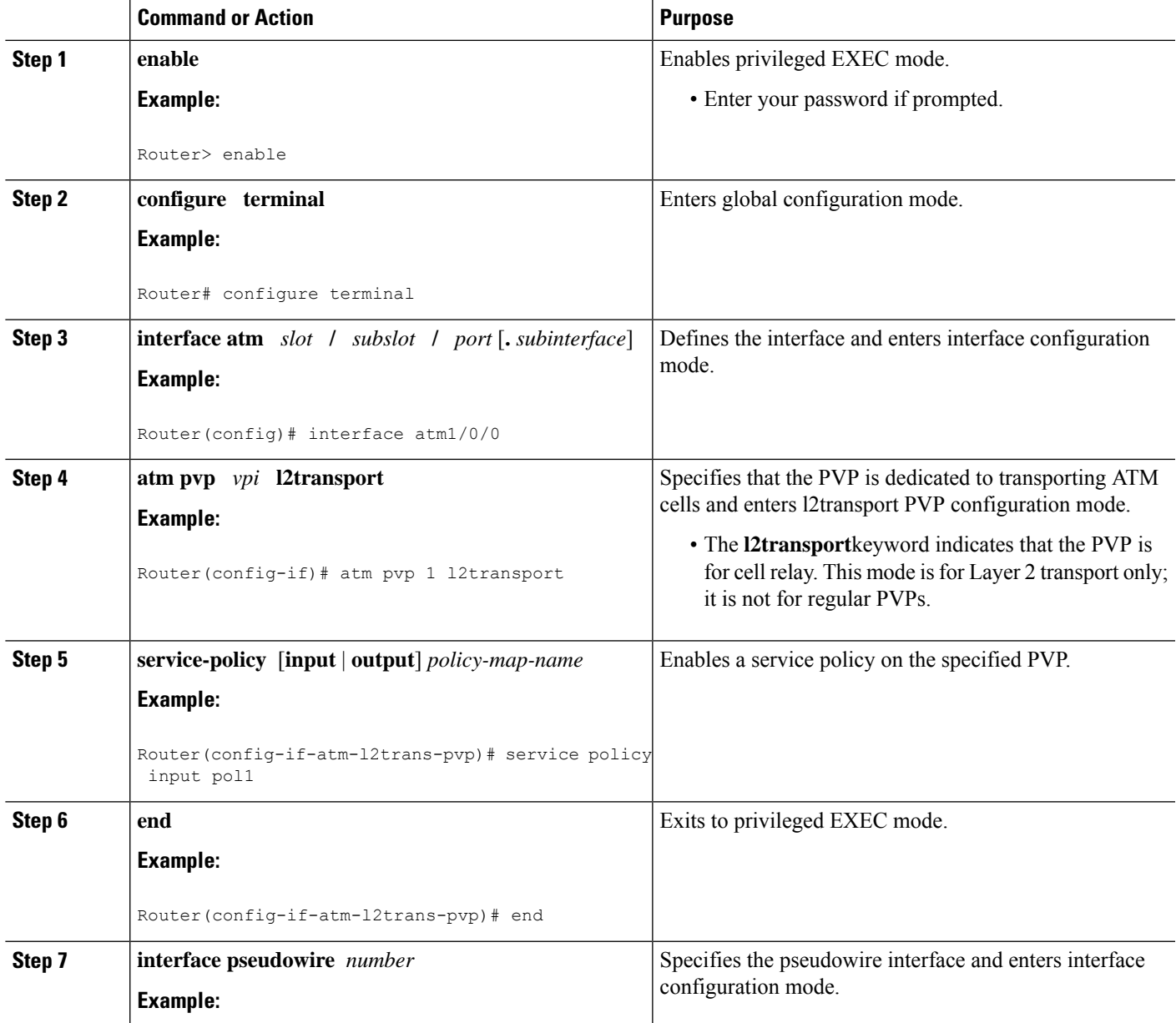

I

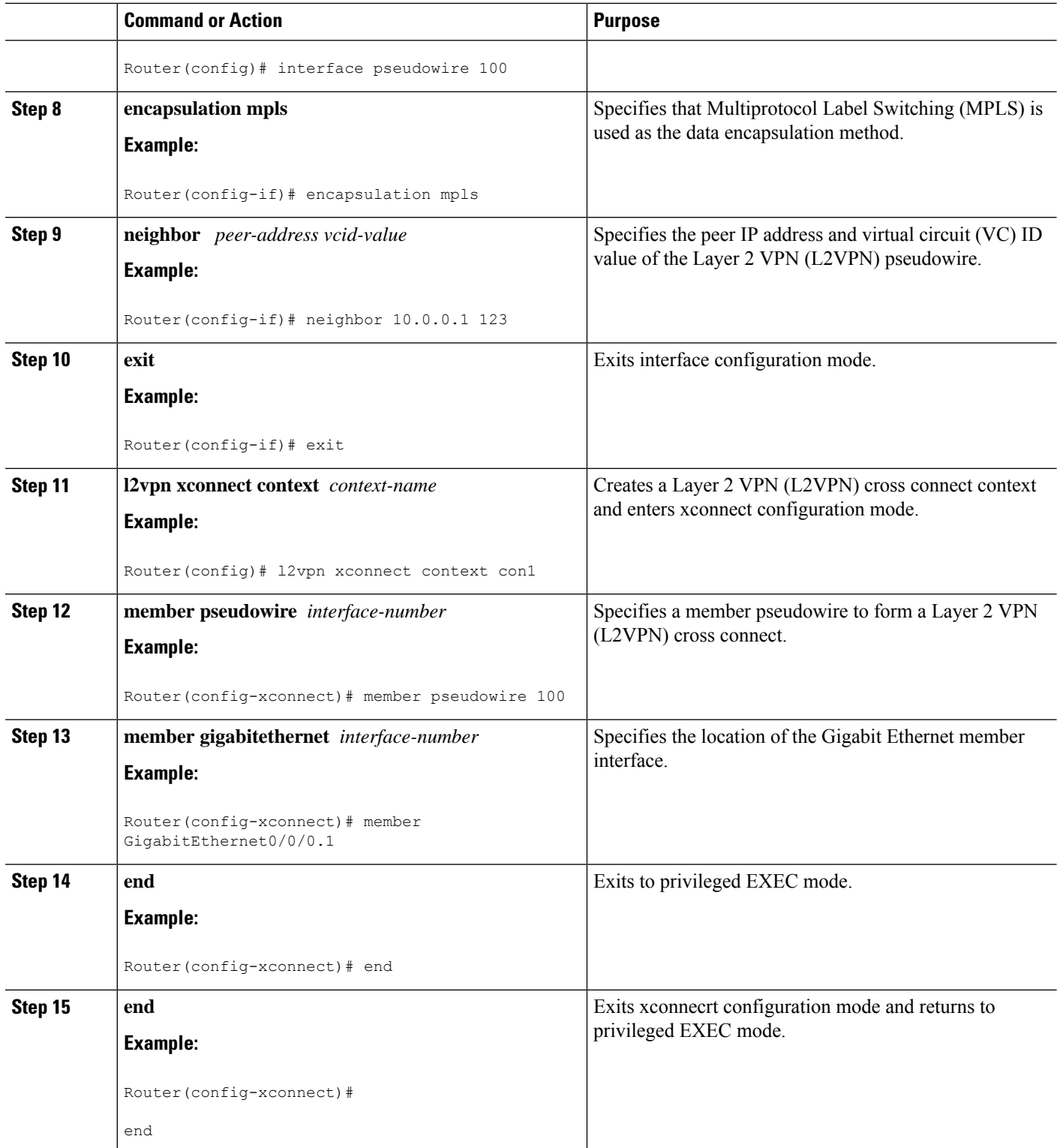

٦

## **Enabling Traffic Shaping in ATM PVP Mode**

Traffic shaping commands are supported in PVP mode. For egress VP shaping, one configuration command is supported for each ATM service category. The supported service categories are constant bit rate (CBR), UBR, variable bit rate-nonreal time (VBR-NRT), and variable bit rate real-time(VBR-RT).

## **SUMMARY STEPS**

- **1. enable**
- **2. configure terminal**
- **3. interface atm** *slot* **/** *subslot* **/** *port* [**.** *subinterface*]
- **4. atm pvp** *vpi* **l2transport**
- **5.** Do one of the following:
	- **ubr** *pcr*
	- •
	- **cbr** *pcr*
	- or
	- **vbr-nrt** *pcr scr mbs*
	- or
	- **vbr-rt** *pcr scr mbs*
- **6. xconnect** *peer-router-id vcid* encapsulation mpls

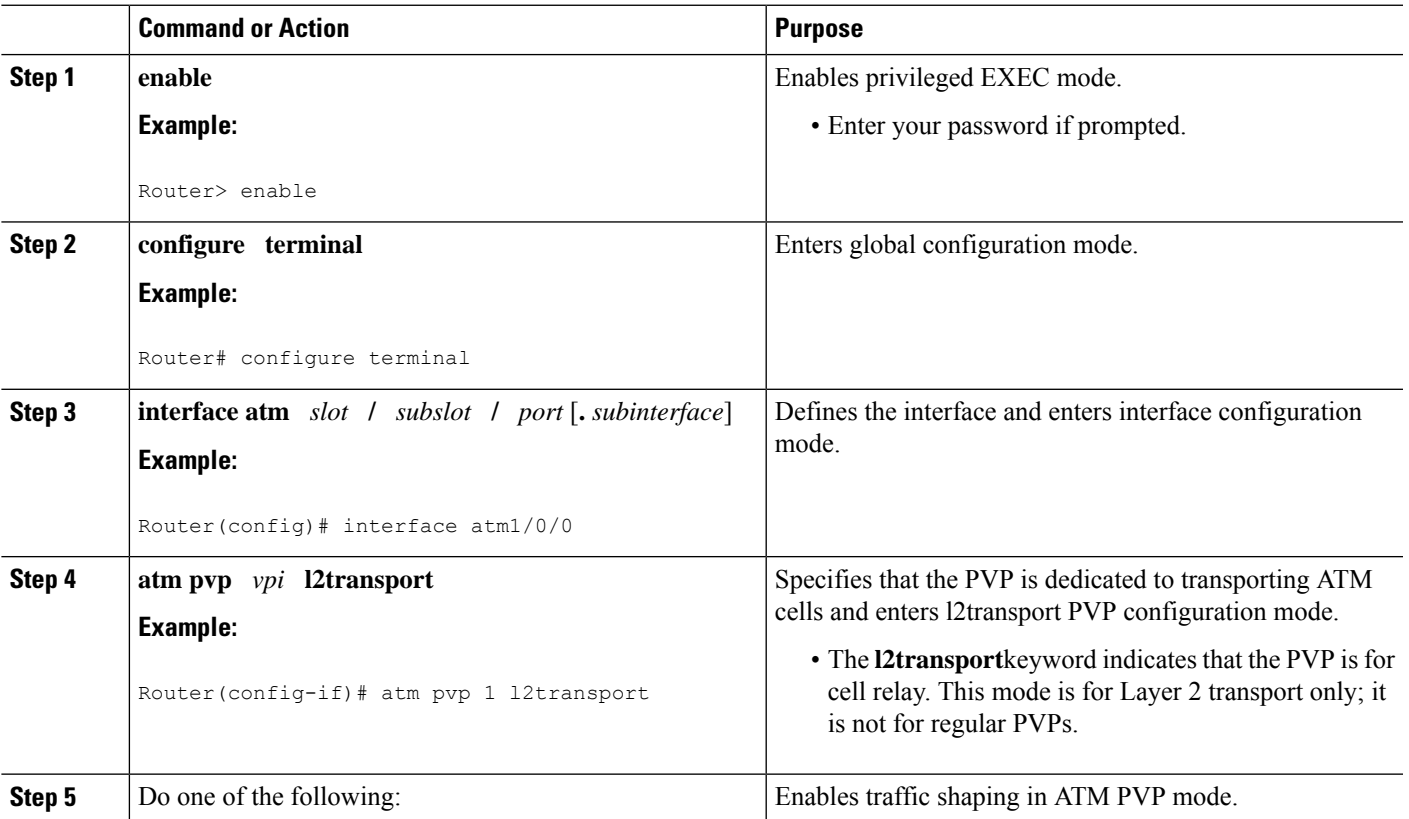

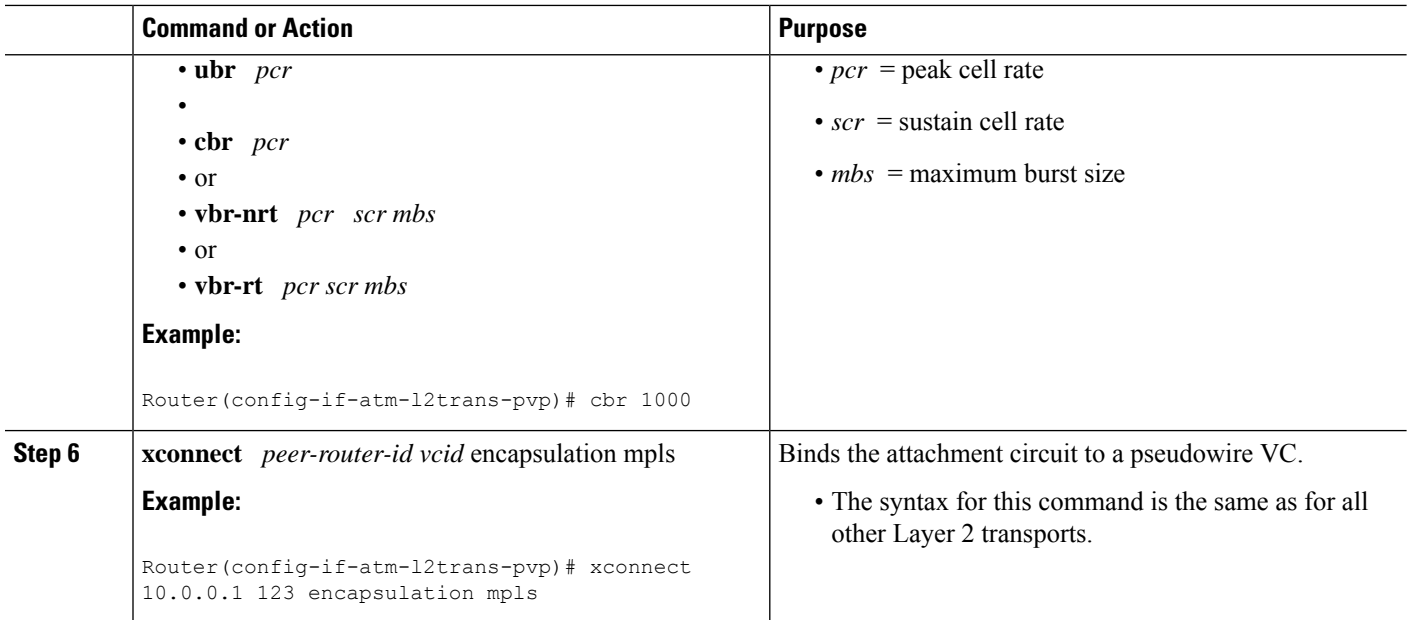

## **Enabling Traffic Shaping in ATM PVP Mode using the commands associated with the L2VPN Protocol-Based CLIs feature**

Traffic shaping commands are supported in PVP mode. For egress VP shaping, one configuration command is supported for each ATM service category. The supported service categories are constant bit rate (CBR), UBR, variable bit rate-nonreal time (VBR-NRT), and variable bit rate real-time(VBR-RT).

#### **SUMMARY STEPS**

- **1. enable**
- **2. configure terminal**
- **3. interface atm** *slot* **/** *subslot* **/** *port* [**.** *subinterface*]
- **4. atm pvp** *vpi* **l2transport**
- **5.** Do one of the following:
	- **ubr** *pcr*
	- •
	- **cbr** *pcr*
	- or
	- **vbr-nrt** *pcr scr mbs*
	- or
	- **vbr-rt** *pcr scr mbs*
- **6. end**
- **7. interface pseudowire** *number*
- **8. encapsulation mpls**
- **9. neighbor** *peer-address vcid-value*
- **10. exit**
- **11. l2vpn xconnect context** *context-name*
- **12. member pseudowire** *interface-number*
- **13. member gigabitethernet** *interface-number*
- **14. end**

## **DETAILED STEPS**

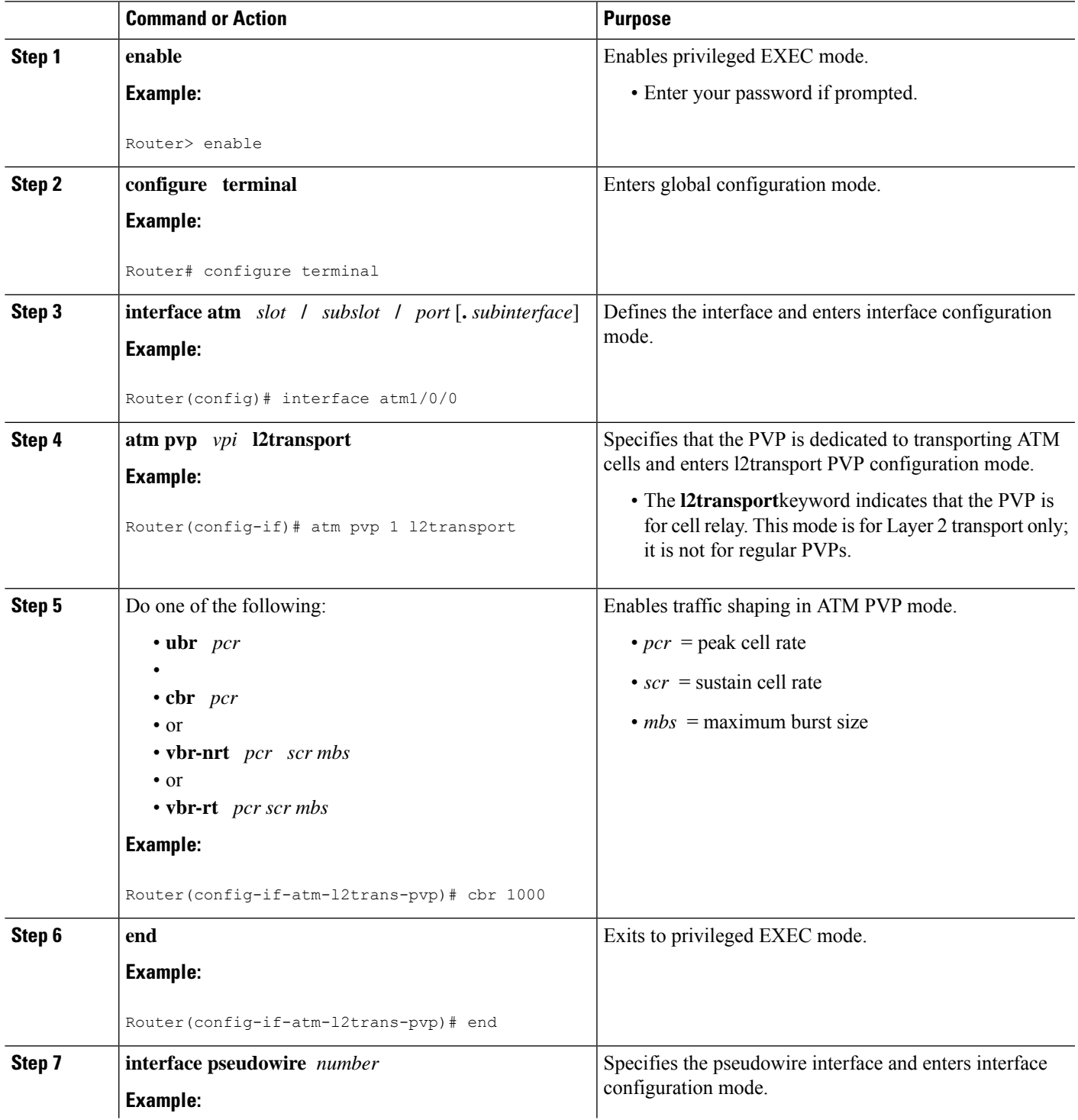

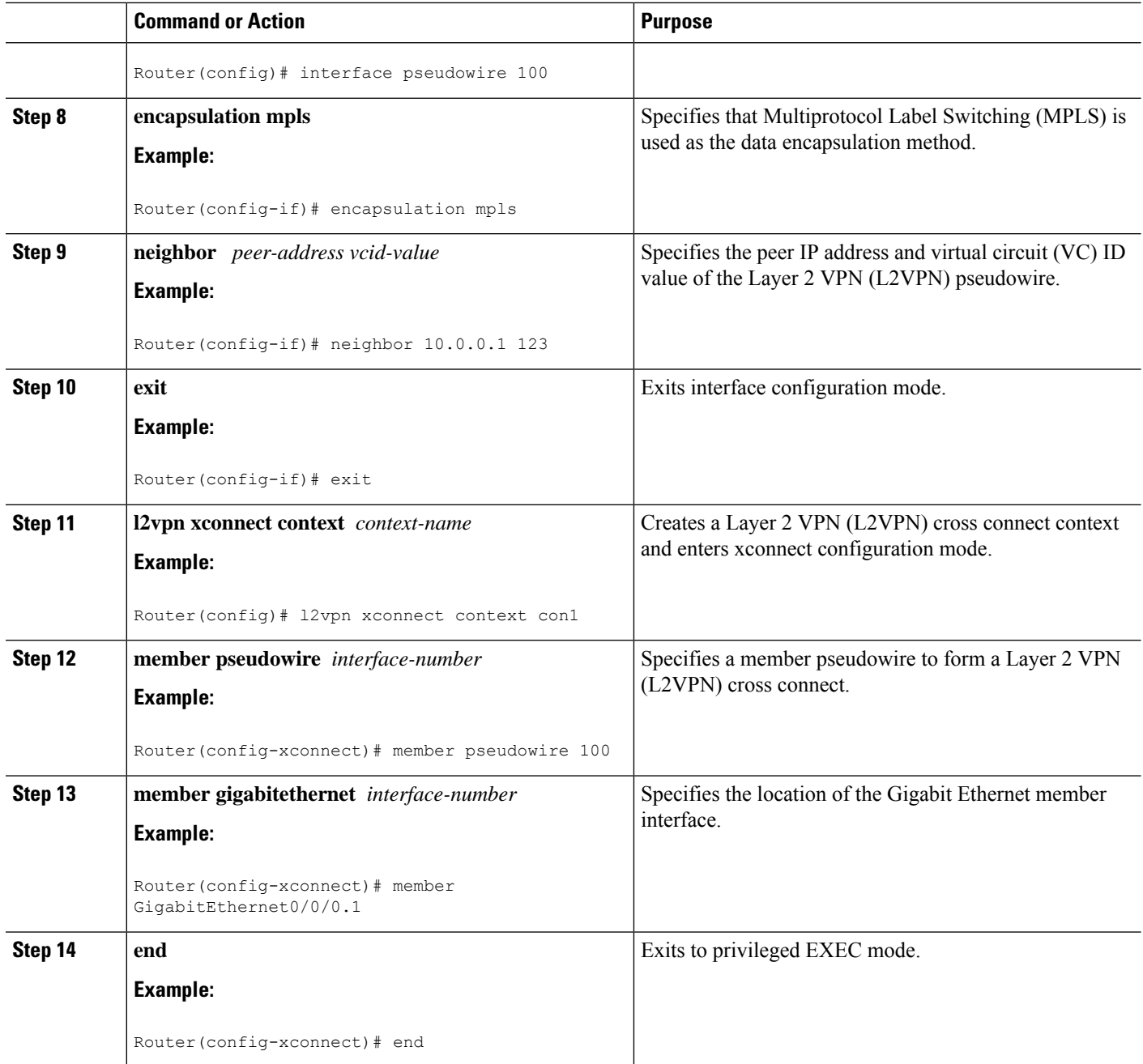

# **Enabling Traffic Shaping in ATM PVP Mode Example using the commands associated with the L2VPN Protocol-Based CLIs feature**

The following example enables traffic shaping in ATM PMP mode.

```
interface atm 1/0
atm pvp 100 l2transport
 ubr 1000
```

```
xconnect 10.11.11.11 777 encapsulation mpls
atm pvp 101 l2transport
cbr 1000
xconnect 10.11.11.11 888 encapsulation mpls
atm pvp 102 l2transport
vbr-nrt 1200 800 128
xconnect 10.11.11.11 999 encapsulation mpls
```
## **Enabling Matching of ATM VCIs**

You can match on an ATM VCI or range of VCIs, using the **match atm-vci** command in class-map configuration mode.

**Note**

>

When you configure the **match atm-vci**command in class-map configuration mode, you can add this class map to a policy map that can be attached only to an ATM VP.

**SUMMARY STEPS**

- **1. enable**
- **2. configure terminal**
- **3. class-map** *class-map-name* [**match-all** | **match-any**]
- **4. match atm-vci** *vc-id* **[- vc-id]**
- **5. end**

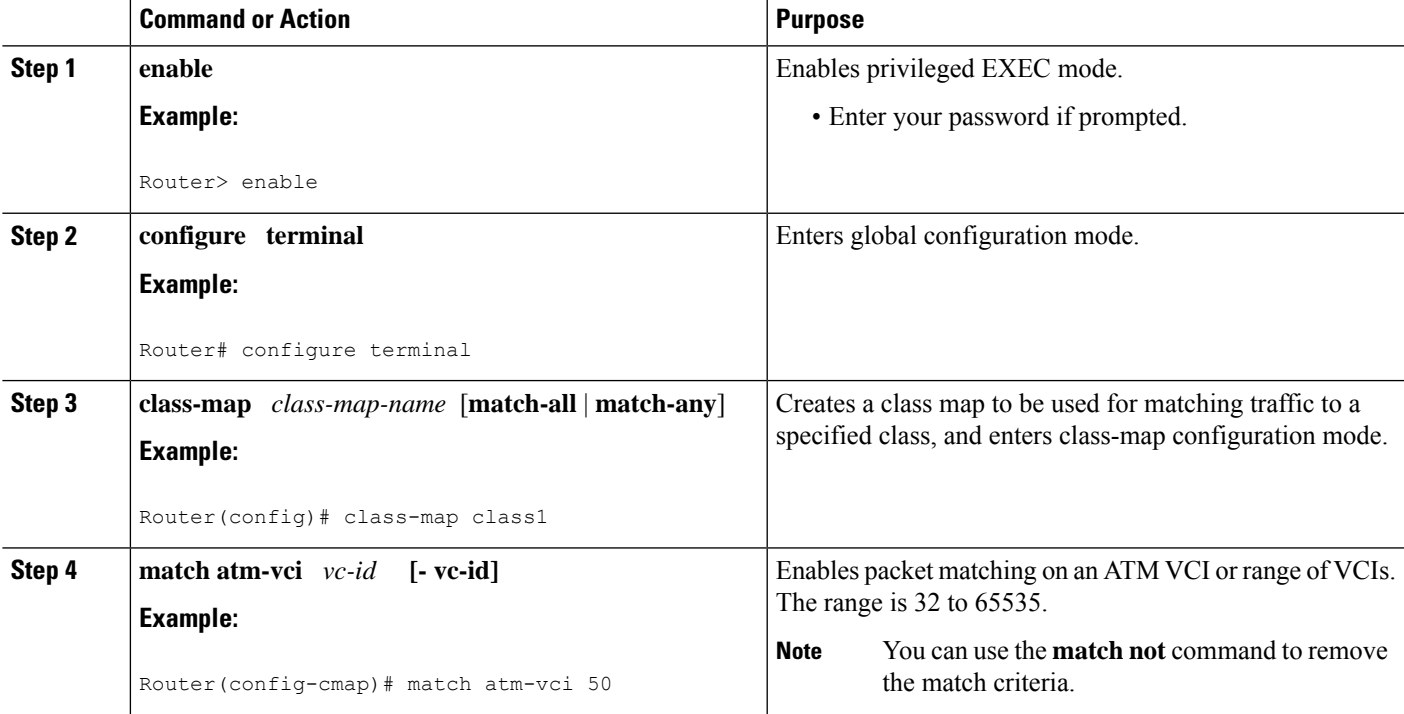

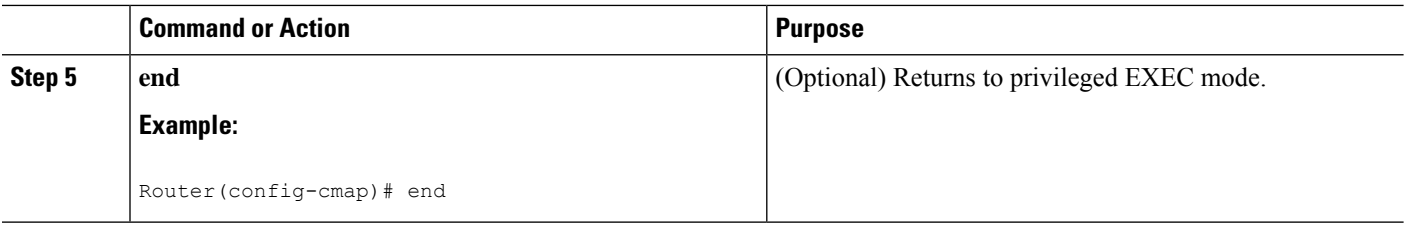

# <span id="page-11-0"></span>**Configuration Examples for QoS Policy Support on L2VPN ATM PVPs**

## **Example Enabling Traffic Shaping in ATM PVP Mode**

The following example enables traffic shaping in ATM PMP mode.

```
int atm 1/0/0
  atm pvp 100 l2transport
      ubr 1000
      xconnect 10.11.11.11 777 encapsulation mpls
   atm pvp 101 l2transport
      cbr 1000
      xconnect 10.11.11.11 888 encapsulation mpls
  atm pvp 102 l2transport
      vbr-nrt 1200 800 128
      xconnect 10.11.11.11 999 encapsulation mpls
```
## **Example Enabling Traffic Shaping in ATM PVP Mode using the commands associated with the L2VPN Protocol-Based CLIs feature**

The following example enables traffic shaping in ATM PMP mode.

```
int atm 1/0/0
   atm pvp 100 l2transport
      ubr 1000
       interface pseudowire 100
       encapsulation mpls
      neighbor 10.0.0.1 123
!
l2vpn xconnect context A
member pseudowire 100
member g0/0/0.1
   atm pvp 101 l2transport
       cbr 1000
       interface pseudowire 100
      encapsulation mpls
      neighbor 10.0.0.1 123
!
l2vpn xconnect context A
member pseudowire 100
member g0/0/0.1
  atm pvp 102 l2transport
      vbr-nrt 1200 800 128
```

```
interface pseudowire 100
      encapsulation mpls
      neighbor 10.0.0.1 123
!
l2vpn xconnect context A
member pseudowire 100
member g0/0/0.1
```
# <span id="page-12-0"></span>**Additional References**

## **Related Documents**

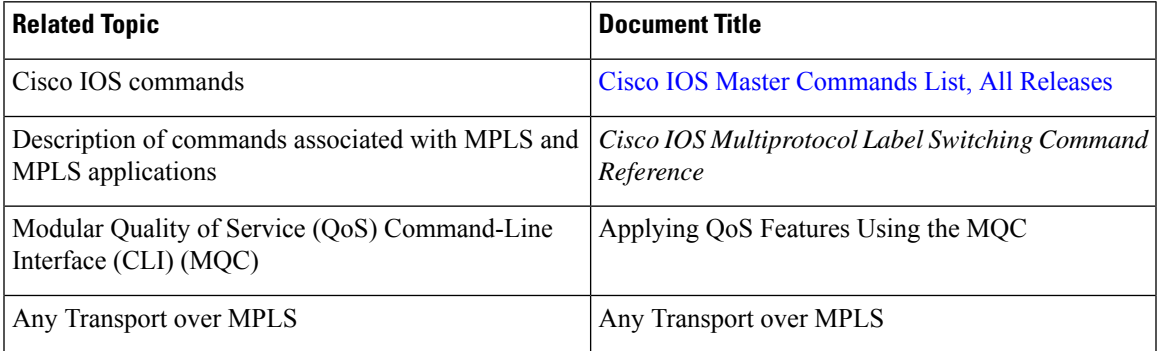

## **Standards**

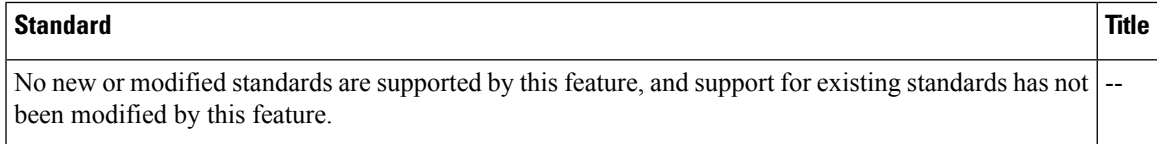

#### **MIBs**

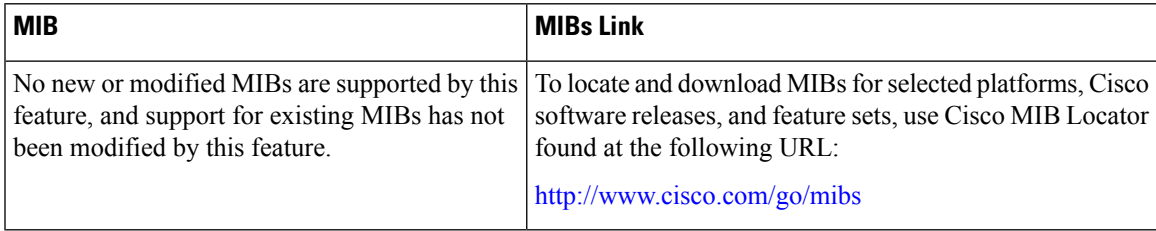

## **RFCs**

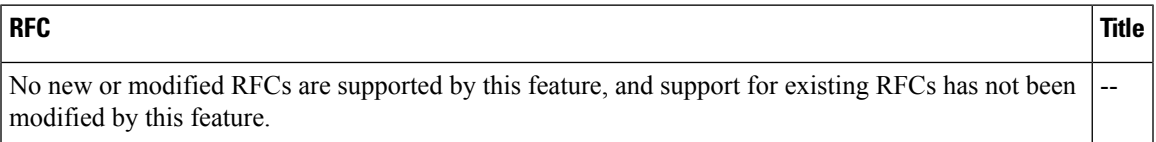

#### **Technical Assistance**

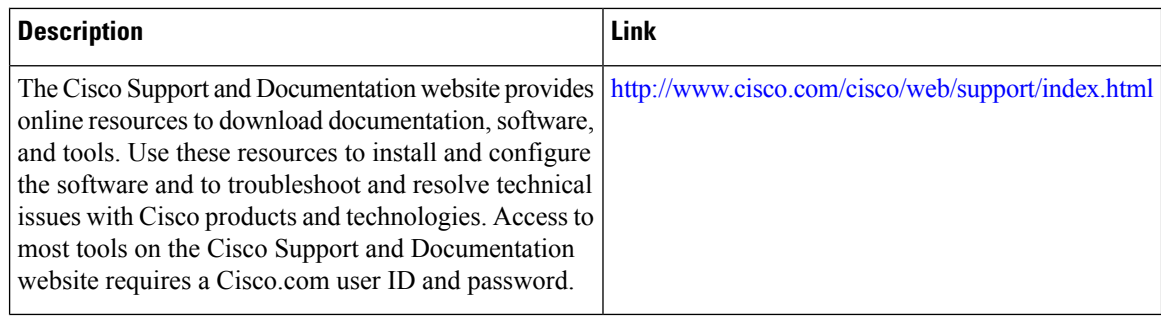

# <span id="page-13-0"></span>**Feature Information forQoSPolicySupport on L2VPNATMPVPs**

The following table provides release information about the feature or features described in this module. This table lists only the software release that introduced support for a given feature in a given software release train. Unless noted otherwise, subsequent releases of that software release train also support that feature.

Use Cisco Feature Navigator to find information about platform support and Cisco software image support. To access Cisco Feature Navigator, go to [www.cisco.com/go/cfn.](http://www.cisco.com/go/cfn) An account on Cisco.com is not required.

| <b>Feature Name</b>                                   | <b>Releases</b>             | <b>Feature Information</b>                                                                                                    |
|-------------------------------------------------------|-----------------------------|----------------------------------------------------------------------------------------------------|
| <b>QoS</b> Policy Support on<br><b>L2VPN ATM PVPs</b> | Cisco IOS XE Release<br>2.3 | This feature enables you to configure Quality of Service<br>(QoS) service policies in ATM permanent virtual path<br>(PVP) mode for Layer 2 Virtual Private Networks<br>(L2VPNs).<br>The following commands were introduced or modified:<br>cbr, match atm-vci, service-policy, ubr, vbr-nrt,<br>vbr-rt |
| Cell-Based ATM Shaping<br>per PVP                     | 2.3                         | Cisco IOS XE Release   This feature was introduced for Cisco ASR 1000 Series  <br>Aggregation Services Routers.                                                                                                    |

**Table 1: Feature Information for QoS Policy Support on L2VPN ATM PVPs**